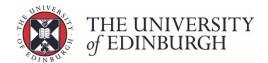

# Enter marks via Grid Entry - RESITS

## **Process Overview**

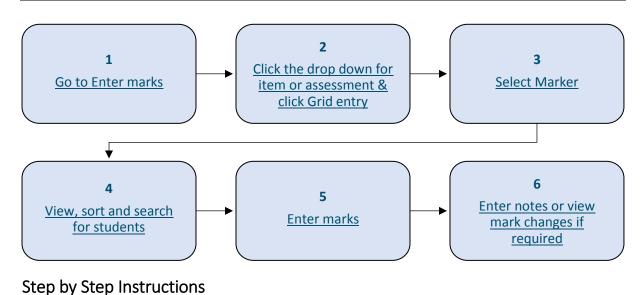

# 1. Go to Enter marks

| Set up assessments<br>Design and manage the course's assessment structure. | Set up assessments                |
|----------------------------------------------------------------------------|-----------------------------------|
| Enter marks<br>Enter students' marks for assessments in the course.        | Enter marks                       |
| Publish provisional marks                                                  | Publish provisional marks         |
| Publish provisional marks for components of coursework asses<br>and staff. | ssments to be visible to students |

# 2. Click the drop down menu for the item or assessment and click Grid entry

| First sit    | Re | esit         |                                        |
|--------------|----|--------------|----------------------------------------|
| Coursework   | •  | Coursework   |                                        |
| Essay        | •  | Essay        | Grid entry<br>Barcode/individual entry |
| Essay        | •  | Essay        | Remove marks                           |
| Presentation | •  | Presentation | •                                      |

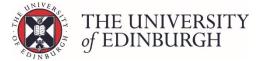

## 3. Select Marker

If the 'Select Marker' box appears then make your selection and click continue:

- If markers have not been set up on the course then select 'No maker'
- If markers have been set up then select the name from the list

| Select Marker                                        | ×                      |
|------------------------------------------------------|------------------------|
| Please select a marker for assessment item No Marker | •                      |
|                                                      | <b>Continue</b> Cancel |

## 4. View, sort and search for students

Use the View By, sort and search box to locate and organise the students.

#### View By

Choose what student identifiers to view in the list - Student ID, Name and Exam number:

| Grid View<br>Marks can be seen and entered for the entire cohort - marks are stored automatically when entered. Questions can be tabbed through. |                                                   |                             |  |  |  |  |
|----------------------------------------------------------------------------------------------------|---------------------------------------------------|-----------------------------|--|--|--|--|
| Course Instance                                                                                                    | Available to all students (SV1) Semester 2        | Search                      |  |  |  |  |
| Marking Scheme                                                                                                    | UG Non-Honours Marking Scheme Student number/name |                             |  |  |  |  |
| Assessment stage                                                                                                    | Resit                                             | View By                     |  |  |  |  |
| Current marker                                                                                                    | No marker selected                                | Student ID Name Exam number |  |  |  |  |

#### Sort

Choose which identifier to sort the list by:

| Grid View<br>Marks can be seen and entered for the entire cohort - marks are stored automatically when entered. Questions can be tabbed through. |                                            |                                    |                                               |  |  |  |
|----------------------------------------------------------------------------------------------------|--------------------------------------------|------------------------------------|-----------------------------------------------|--|--|--|
| Course Instance                                                                                                    | Available to all students (SV1) Semester 2 |                                    | Search                                        |  |  |  |
| Marking Scheme                                                                                                    | UG Non-Honours Marking Scheme              |                                    | Student number/name                           |  |  |  |
| Assessment stage                                                                                                    | Resit                                      |                                    | View By                                       |  |  |  |
| Current marker                                                                                                    | No marker selected                         |                                    | Student ID 🖌 Name 🖌 Exam number               |  |  |  |
| Student ID 🗘 Nan                                                                                                    | te Q Exam numberQ                          | Essay<br>Essay (marked out of 100) | Presentation Presentation (marked out of 100) |  |  |  |
|                                                                                                    |                                            | No mark recorded (out o            | No mark recorded (out or                      |  |  |  |

#### Search

If you're searching for a specific student then use the search box:

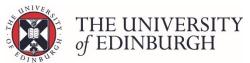

| Grid View<br>Marks can be see | n and entered for the entire cohort - marks are stored automati | ically when entered. Questions can l | be tabbed through.               |  |  |
|-------------------------------|-----------------------------------------------------------------|--------------------------------------|----------------------------------|--|--|
| Course Instance               | Available to all students (SV1) Semester 2                      | Search                               |                                  |  |  |
| Marking Scheme                | UG Non-Honours Marking Scheme                                   | s                                    | S                                |  |  |
| Assessment stage              | Resit                                                           | View By                              | View By                          |  |  |
| Current marker                | No marker selected                                              | ✓ Stu                                | Student ID Vame Exam number      |  |  |
|                               | Essay                                                           | ¢ 🗘                                  | Presentation                     |  |  |
| Student ID 🗘 Nan              | ne 🗘 Exam number 🗘 Essay                                        | / (marked out of 100)                | Presentation (marked out of 100) |  |  |
| s                             | I I Non                                                         | mark recorded (out o                 | No mark recorded (out o          |  |  |

## 5. Enter marks

Key the mark into the relevant box and then:

- Press tab to move across to the right (or below if it's at the end) this will automatically save the mark
- Or press Enter/click out of the box to automatically save the mark

Once it's been saved you'll see a tick appear beside the mark

| \$           |        |               | Essay 🗘                   | Presentation                     |  |
|--------------|--------|---------------|---------------------------|----------------------------------|--|
| Student ID 🗘 | Name 🗘 | Exam number ≎ | Essay (marked out of 100) | Presentation (marked out of 100) |  |
|              |        | / =           | 50                        | 40 🗸 🗸                           |  |
|              |        | / =           | 32 🗸 🗸                    | 85 🗸 🗸                           |  |
|              |        | / =           | 45 🗸 🗸                    | 40 🗸 🗸                           |  |

# 6. Enter notes or view mark changes if required

#### Notes

If you want to leave notes on the student's record, click the pencil icon beside their identifier:

| \$                                                 |  |                           |     | Essay                            | \$ | Presentation |  |
|----------------------------------------------------|--|---------------------------|-----|----------------------------------|----|--------------|--|
| Student ID 🗘 Name 🗘 Exam number 🗘 Essay (marked ou |  | Essay (marked out of 100) |     | Presentation (marked out of 100) |    |              |  |
|                                                    |  |                           | / = | 50                               | •  | 40 🗸 🗸       |  |
|                                                    |  |                           | /   | 32 🗸                             | •  | 85 🗸 🗸       |  |

Enter the notes and then press save note:

| Add a note - |           | ×      |
|--------------|-----------|--------|
| Note 🛊       |           | j.     |
|              | Save note | Cancel |

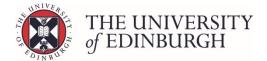

There is one notes box per student on a course – it's not item or component specific. If you're leaving notes about a particular mark you may want to specify what the note relates to.

#### View mark change log

Click the archive icon to view any mark changes for the student:

| Grid View<br>Marks can b      |      | n and entered for the                                        | entire cohort - marl | ks are stored a | utomatically when entered. | Questions car | h be tabbed through.                                                                                                    |   |  |
|-------------------------------|------|--------------------------------------------------------------|----------------------|-----------------|----------------------------|---------------|----------------------------------------------------------------------------------------------------|---|--|
| Course Instan<br>Marking Sche |      | Available to all stud                                        |                      | 2               |                            | Searc         | <b>h</b><br>Jent number/name                                                                                                    |   |  |
| Assessment s                  | tage | UG Non-Honours Marking Scheme<br>Resit<br>No marker selected |                      |                 |                            |               | View By       View By       Image: Student ID       Image: Student ID         Image: Student ID         Image: Student ID         Image: Student ID |   |  |
|                               |      |                                                              |                      | \$              | Essay                      | \$            | Presentation                                                                                                    |   |  |
| Student ID 🗘                  | Nam  | le                                                           | Exam number \$       | >               | Essay (marked out of 100)  |               | Presentation (marked out of 100)                                                                                                    |   |  |
|                               |      |                                                              |                      | / =             | 50                         | •             | 40 🗸                                                                                                    | • |  |
|                               |      |                                                              |                      | / =             | 32                         | • •           | 85 🗸                                                                                                    | • |  |

## Next steps

Once you've entered all first sit marks you can calculate a new result.